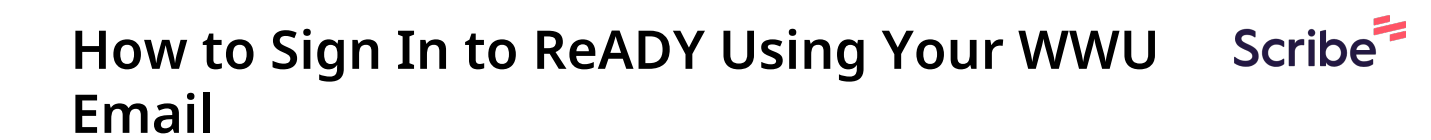

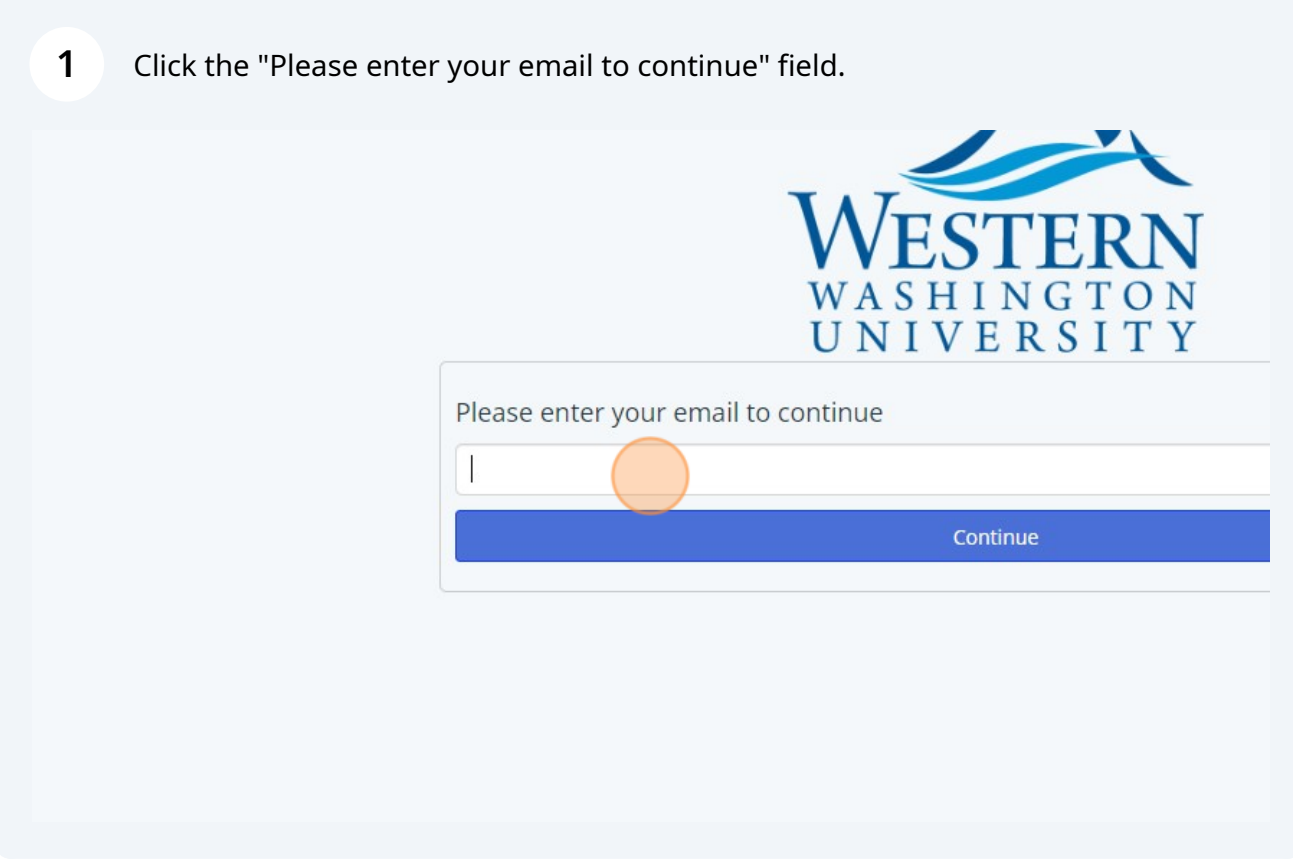

**2** Type your username @wwu.edu

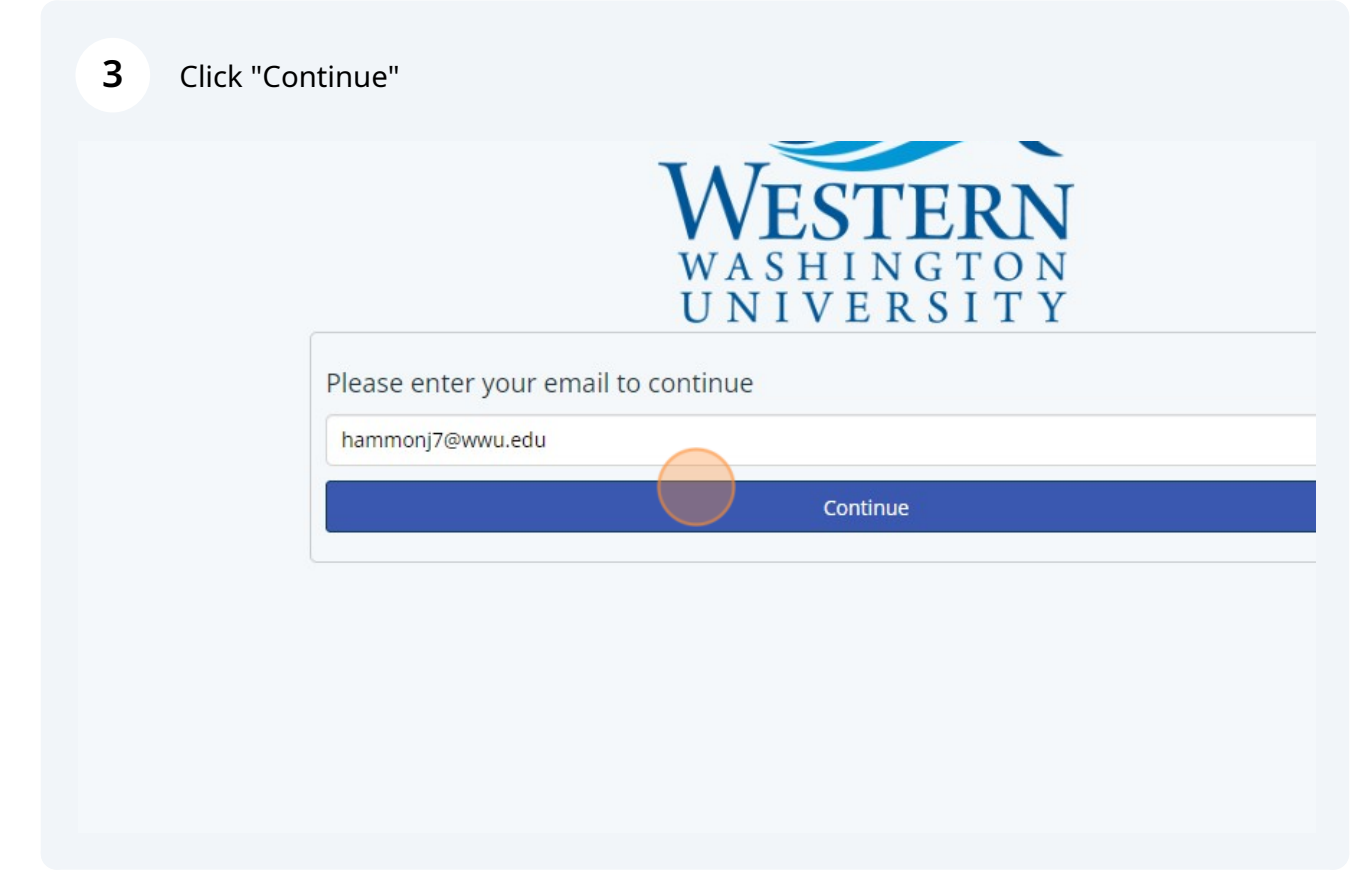

On the next screen, you'll need to enter your username again without the @**[wwu.edu](http://wwu.edu)**.

**4**

## **5** Enter your password, then click "Sign In"

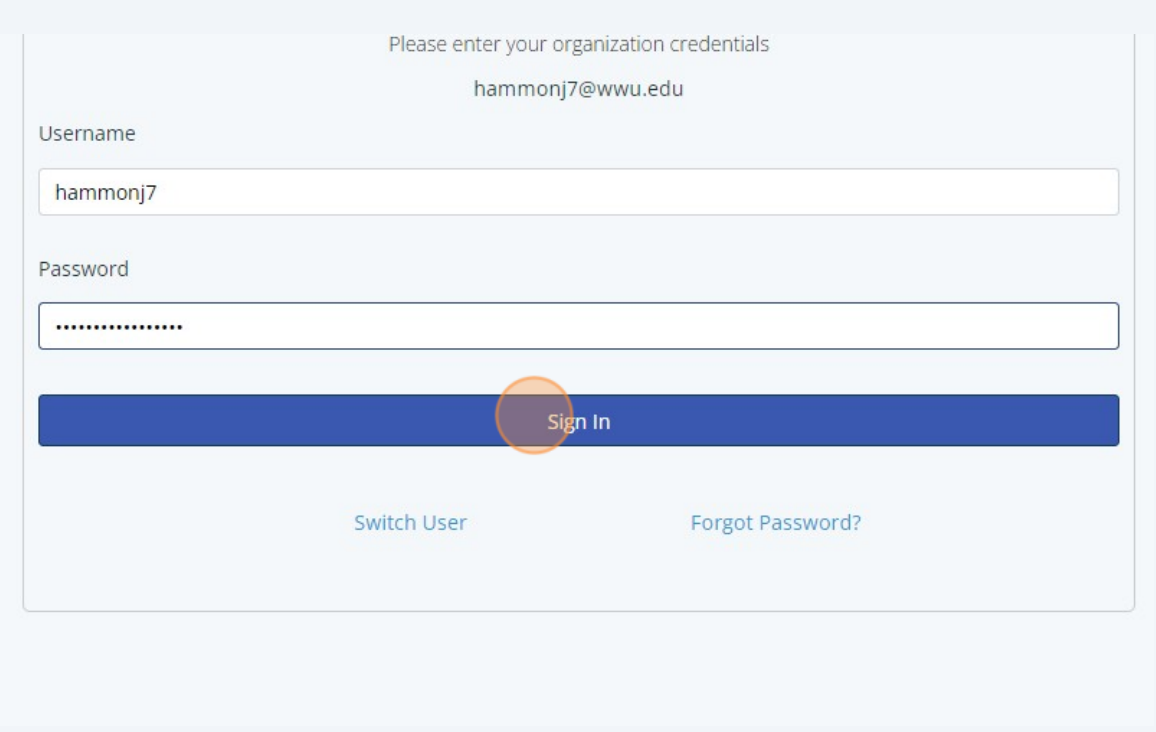